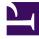

# **GENESYS**

This PDF is generated from authoritative online content, and is provided for convenience only. This PDF cannot be used for legal purposes. For authoritative understanding of what is and is not supported, always use the online content. To copy code samples, always use the online content.

## Designer User's Guide

Send Chat Transcript Block

## Contents

- 1 Message Transcript tab
- 2 Message Settings tab
- 3 Field Codes tab
- 4 Results tab

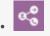

• Administrator

Use this block to send a transcript of the chat to the email address specified in a contact's profile.

### **Related documentation:**

The **Send Chat Transcript** block lets you send a transcript of the chat to the email address specified in the contact's profile.

When used within the initial application flow, the transcript message is sent right away. Note that if routing is not yet completed, this transcript will not include any messages or conversations that take place between the agent and the contact after that point.

If you want all messages or conversations that take place between the agent and the contact to be included in the transcript, add this block to a post-processing application that you have specified in the **Advanced** tab of the Route block.

## Message Transcript tab

Use the **Message Transcript** tab to select the variable that contains the email address you want to use as the *From* address in the emailed transcript.

(Optional) If you are sending the transcript to multiple recipients, you can select the variables containing a comma-separated list of email addresses to be added as additional recipients or copied on the email.

For **Select a Message**, click the "picker" icon to open the Chat Resource Set and select a standard response message to include with the transcript.

#### Properties - Send Chat Transcript

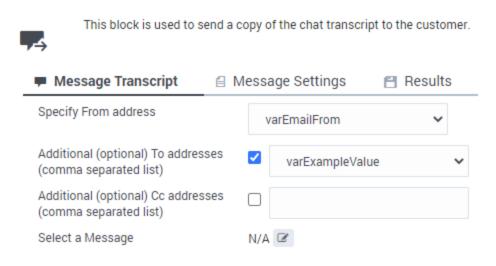

## Message Settings tab

Use this tab to specify substitute values for field codes.

| 2            |                                     |                                         |          |
|--------------|-------------------------------------|-----------------------------------------|----------|
| Properties - | Send Chat Transcript                |                                         |          |
| <b>,</b> 4   | This block is used to send a copy   | of the chat transcript to the customer. |          |
|              | es to substitute to message field o | ge Settings 🖪 Results                   |          |
| #            | Туре                                | Value                                   | Delete   |
| Ke           | y Literal                           | ✓ firstname                             |          |
| 1<br>Va      | Literal                             | ✓ Grace                                 | Ō        |
| Ke           | y Literal                           | ✓ lastname                              |          |
| 2<br>Va      | Literal                             | ✓ O\'Malley                             | <b>D</b> |

## Important

Avoid using single quotes (') in field values. If the value requires a single quote, use a backslash (\) to escape the quote character. For example, to add the name O'Malley as shown in the above image, you would enter 0\ 'Malley.

## Field Codes tab

(Optional) If you are using standard responses, you can use the **Field Codes** tab to specify the field codes being used.

## Results tab

Select the variable in which to store the results of the operation.